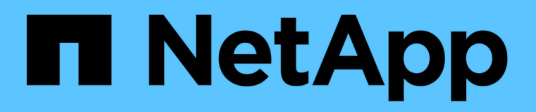

# **Ajoutez un cluster géré par le fournisseur**

Astra Control Service

NetApp April 24, 2024

This PDF was generated from https://docs.netapp.com/fr-fr/astra-control-service/get-started/add-publicprovider-managed-cluster.html on April 24, 2024. Always check docs.netapp.com for the latest.

# **Sommaire**

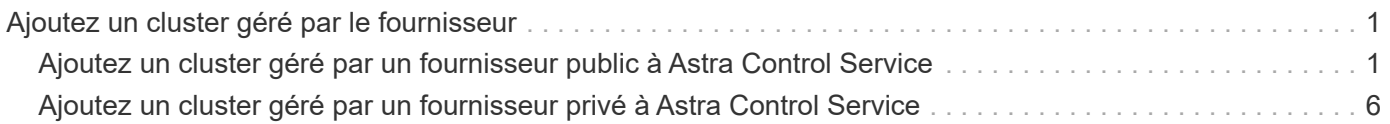

# <span id="page-2-0"></span>**Ajoutez un cluster géré par le fournisseur**

## <span id="page-2-1"></span>**Ajoutez un cluster géré par un fournisseur public à Astra Control Service**

Une fois que vous avez configuré votre environnement cloud, vous êtes prêt à créer un cluster Kubernetes, puis à l'ajouter à Astra Control Service.

- [Créez un cluster Kubernetes](#page-2-2)
- [Ajoutez le cluster à Astra Control Service](#page-2-3)
- [Modifiez la classe de stockage par défaut](#page-5-0)

## <span id="page-2-2"></span>**Créez un cluster Kubernetes**

Si vous ne disposez pas encore d'un cluster, vous pouvez en créer un qui rencontre ["Exigences d'Astra](https://docs.netapp.com/fr-fr/astra-control-service/get-started/set-up-amazon-web-services.html#eks-cluster-requirements) [Control Service pour Amazon Elastic Kubernetes Service \(EKS\)".](https://docs.netapp.com/fr-fr/astra-control-service/get-started/set-up-amazon-web-services.html#eks-cluster-requirements) Si vous ne disposez pas encore d'un cluster, vous pouvez en créer un qui rencontre ["Exigences d'Astra Control Service pour Google Kubernetes Engine](https://docs.netapp.com/fr-fr/astra-control-service/get-started/set-up-google-cloud.html#gke-cluster-requirements) [\(GKE\)"](https://docs.netapp.com/fr-fr/astra-control-service/get-started/set-up-google-cloud.html#gke-cluster-requirements). Si vous ne disposez pas encore d'un cluster, vous pouvez en créer un qui rencontre ["Astra Control](https://docs.netapp.com/fr-fr/astra-control-service/get-started/set-up-microsoft-azure-with-anf.html#azure-kubernetes-service-cluster-requirements) [Service exigences pour Azure Kubernetes Service \(AKS\) avec Azure NetApp Files"](https://docs.netapp.com/fr-fr/astra-control-service/get-started/set-up-microsoft-azure-with-anf.html#azure-kubernetes-service-cluster-requirements) ou ["Astra Control Service](https://docs.netapp.com/fr-fr/astra-control-service/get-started/set-up-microsoft-azure-with-amd.html#azure-kubernetes-service-cluster-requirements) [exigences pour Azure Kubernetes Service \(AKS\) avec des disques gérés Azure"](https://docs.netapp.com/fr-fr/astra-control-service/get-started/set-up-microsoft-azure-with-amd.html#azure-kubernetes-service-cluster-requirements).

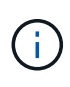

Astra Control Service prend en charge les clusters AKS qui utilisent Azure Active Directory (Azure AD) pour l'authentification et la gestion des identités. Une fois le cluster créé, suivez les instructions du ["documentation officielle"](https://docs.microsoft.com/en-us/azure/aks/managed-aad) Pour configurer le cluster afin d'utiliser Azure AD. Vous devez vous assurer que vos clusters répondent aux exigences de l'intégration d'Azure AD gérée par AKS.

## <span id="page-2-3"></span>**Ajoutez le cluster à Astra Control Service**

Une fois connecté au service Astra Control, la première étape consiste à commencer à gérer vos clusters. Avant d'ajouter un cluster à Astra Control Service, vous devez effectuer des tâches spécifiques et vous assurer qu'il répond à certaines exigences.

Lorsque vous gérez des clusters Azure Kubernetes Service et Google Kubernetes Engine, notez que vous disposez de deux options pour l'installation et la gestion du cycle de vie d'Astra Control Provisioner :

- Vous pouvez utiliser Astra Control Service pour gérer automatiquement le cycle de vie d'Astra Control Provisioner. Pour ce faire, assurez-vous qu'Astra Trident n'est pas installée et que Astra Control Provisioner n'est pas activé sur le cluster que vous souhaitez gérer avec Astra Control Service. Dans ce cas, Astra Control Service active automatiquement Astra Control provisionner lorsque vous commencez à gérer le cluster, et les mises à niveau d'Astra Control provisionner sont gérées automatiquement.
- Vous pouvez gérer vous-même le cycle de vie d'Astra Control Provisioner. Pour ce faire, activez Astra Control Provisioner sur le cluster avant de gérer le cluster avec Astra Control Service. Dans ce cas, Astra Control Service détecte que le mécanisme de provisionnement Astra Control est déjà activé et ne le réinstalle pas et ne gère pas les mises à niveau d'Astra Control Provisioner. Reportez-vous à la section ["Activez le mécanisme de provisionnement Astra Control"](https://docs.netapp.com/fr-fr/astra-control-service/use/enable-acp.html) Pour connaître les étapes à suivre, activez le mécanisme de provisionnement Astra Control.

Lorsque vous gérez des clusters Amazon Web Services avec Astra Control Service, si vous avez besoin de systèmes back-end de stockage qui ne peuvent être utilisés qu'avec Astra Control provisionner, vous devez activer manuellement le mécanisme Astra Control provisionner sur le cluster avant de le gérer avec Astra Control Service. Reportez-vous à la section ["Activez le mécanisme de provisionnement Astra Control"](https://docs.netapp.com/fr-fr/astra-control-service/use/enable-acp.html) Pour connaître les étapes à suivre pour activer le mécanisme de provisionnement Astra Control.

## **Avant de commencer**

## **Amazon Web Services**

- Vous devez disposer du fichier JSON contenant les informations d'identification de l'utilisateur IAM qui a créé le cluster. ["Découvrez comment créer un utilisateur IAM".](https://docs.netapp.com/fr-fr/astra-control-service/get-started/set-up-amazon-web-services.html#create-an-iam-user)
- ASTRA Control Provisioner est requis pour Amazon FSX pour NetApp ONTAP. Si vous prévoyez d'utiliser Amazon FSX pour NetApp ONTAP en tant que back-end de stockage pour votre cluster EKS, reportez-vous aux informations concernant Astra Control provisionner du ["Configuration requise](https://docs.netapp.com/fr-fr/astra-control-service/get-started/set-up-amazon-web-services.html#eks-cluster-requirements) [pour le cluster EKS".](https://docs.netapp.com/fr-fr/astra-control-service/get-started/set-up-amazon-web-services.html#eks-cluster-requirements)
- (Facultatif) si vous devez fournir les informations nécessaires kubectl L'accès aux commandes d'un cluster à d'autres utilisateurs IAM qui ne sont pas le créateur du cluster, reportez-vous aux instructions de la ["Comment puis-je fournir l'accès aux autres utilisateurs IAM et aux rôles après la](https://aws.amazon.com/premiumsupport/knowledge-center/amazon-eks-cluster-access/) [création du cluster dans Amazon EKS ?".](https://aws.amazon.com/premiumsupport/knowledge-center/amazon-eks-cluster-access/)
- Si vous prévoyez d'utiliser NetApp Cloud Volumes ONTAP en tant que système back-end de stockage, vous devez configurer Cloud Volumes ONTAP pour qu'il fonctionne avec Amazon Web Services. Consultez le Cloud Volumes ONTAP ["documentation de configuration"](https://docs.netapp.com/us-en/cloud-manager-cloud-volumes-ontap/task-getting-started-aws.html).

## **Microsoft Azure**

• Vous devez disposer du fichier JSON qui contient la sortie de l'interface de ligne de commandes Azure lorsque vous avez créé le principal de service. ["Découvrez comment configurer un principal de](https://docs.netapp.com/fr-fr/astra-control-service/get-started/set-up-microsoft-azure-with-anf.html#create-an-azure-service-principal-2) [service"](https://docs.netapp.com/fr-fr/astra-control-service/get-started/set-up-microsoft-azure-with-anf.html#create-an-azure-service-principal-2).

Vous aurez également besoin de votre ID d'abonnement Azure, si vous n'avez pas ajouté le fichier JSON.

• Si vous prévoyez d'utiliser NetApp Cloud Volumes ONTAP en tant que système back-end de stockage, vous devez configurer Cloud Volumes ONTAP pour qu'il fonctionne avec Microsoft Azure. Consultez le Cloud Volumes ONTAP ["documentation de configuration"](https://docs.netapp.com/us-en/cloud-manager-cloud-volumes-ontap/task-getting-started-azure.html).

## **Google Cloud**

- Vous devez disposer du fichier de clé de compte de service pour un compte de service disposant des autorisations requises. ["Découvrez comment configurer un compte de service"](https://docs.netapp.com/fr-fr/astra-control-service/get-started/set-up-google-cloud.html#create-a-service-account).
- Si vous prévoyez d'utiliser NetApp Cloud Volumes ONTAP en tant que système back-end de stockage, vous devez configurer Cloud Volumes ONTAP pour qu'il fonctionne avec Google Cloud. Consultez le Cloud Volumes ONTAP ["documentation de configuration"](https://docs.netapp.com/us-en/cloud-manager-cloud-volumes-ontap/task-getting-started-gcp.html).

## **Étapes**

- 1. (Facultatif) si vous ajoutez un cluster Amazon EKS ou si vous souhaitez gérer vous-même l'installation et les mises à niveau d'Astra Control Provisioner, activez Astra Control Provisioner sur le cluster. Reportezvous à la section ["Activez le mécanisme de provisionnement Astra Control"](https://docs.netapp.com/fr-fr/astra-control-service/use/enable-acp.html) des étapes d'accompagnement.
- 2. Ouvrez l'interface utilisateur web d'Astra Control Service dans un navigateur.
- 3. Dans le Tableau de bord, sélectionnez **Manage Kubernetes cluster**.

Suivez les invites pour ajouter le cluster.

- 4. **Fournisseur** : sélectionnez votre fournisseur de cloud, puis fournissez les informations d'identification requises pour créer une nouvelle instance de cloud ou sélectionnez une instance de cloud existante à utiliser.
- 5. **Amazon Web Services**: Fournissez des détails sur votre compte utilisateur Amazon Web Services IAM en téléchargeant un fichier JSON ou en collant le contenu de ce fichier JSON à partir de votre presse-papiers.

Le fichier JSON doit contenir les informations d'identification de l'utilisateur IAM qui a créé le cluster.

6. **Microsoft Azure**: Fournissez des détails sur votre entité de service Azure en téléchargeant un fichier JSON ou en collant le contenu de ce fichier JSON à partir de votre presse-papiers.

Le fichier JSON doit contenir la sortie de l'interface de ligne de commandes Azure lorsque vous avez créé le principal de service. Il peut également inclure votre identifiant d'abonnement afin qu'il soit automatiquement ajouté à Astra. Sinon, vous devez saisir manuellement l'ID après avoir fourni le fichier JSON.

7. **Google Cloud Platform**: Fournir le fichier de clé de compte de service soit en téléchargeant le fichier ou en collant le contenu à partir de votre presse-papiers.

Astra Control Service utilise le compte de service pour détecter les clusters qui s'exécutent dans Google Kubernetes Engine.

- 8. **Autre** : cet onglet est destiné uniquement aux clusters autogérés.
	- a. **Nom de l'instance de Cloud** : indiquez un nom pour la nouvelle instance de Cloud qui sera créée lorsque vous ajoutez ce cluster. En savoir plus sur ["instances cloud".](https://docs.netapp.com/fr-fr/astra-control-service/use/manage-cloud-instances.html)
	- b. Sélectionnez **Suivant**.

ASTRA Control Service affiche la liste des clusters disponibles.

c. **Cluster** : sélectionnez un cluster dans la liste à ajouter à Astra Control Service.

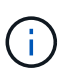

Lorsque vous sélectionnez dans la liste des groupes, faites attention à la colonne **Eligiblity**. Si un cluster est « inéligible » ou « partiellement éligible », passez la souris sur l'état pour déterminer s'il y a un problème au niveau du cluster. Par exemple, il peut identifier que le cluster ne dispose pas d'un nœud worker.

- d. Sélectionnez **Suivant**.
- e. (Facultatif) **Storage** : si vous le souhaitez, sélectionnez la classe de stockage que les applications Kubernetes déployées sur ce cluster doivent utiliser par défaut.
- 9. Pour sélectionner une nouvelle classe de stockage par défaut pour le cluster, cochez la case **affecter une nouvelle classe de stockage par défaut**.
- 10. Sélectionnez une nouvelle classe de stockage par défaut dans la liste.

Chaque fournisseur de service de stockage cloud affiche les informations suivantes en matière de prix, de performance et de résilience :

- Cloud Volumes Service pour Google Cloud : informations sur le prix, la performance et la résilience
- Google persistent Disk : pas d'informations sur le prix, la performance ou la résilience disponibles
- Azure NetApp Files : informations sur les performances et la résilience
- Azure Managed Disks : aucun prix, performances ou résilience disponibles
- Amazon Elastic Block Store : pas d'informations disponibles sur le prix, la performance ou la résilience
- Amazon FSX pour NetApp ONTAP : aucune information disponible concernant le prix, les performances ou la résilience
- NetApp Cloud Volumes ONTAP : aucune information disponible sur le prix, les performances ou la résilience

Chaque classe de stockage peut utiliser l'un des services suivants :

- ["Cloud Volumes Service pour Google Cloud"](https://cloud.netapp.com/cloud-volumes-service-for-gcp)
- ["Disque persistant Google"](https://cloud.google.com/persistent-disk/)
	- ["Azure NetApp Files"](https://cloud.netapp.com/azure-netapp-files)
	- ["Disques gérés Azure"](https://docs.microsoft.com/en-us/azure/virtual-machines/managed-disks-overview)
	- ["Amazon Elastic Block Store"](https://docs.aws.amazon.com/ebs/)
	- ["Amazon FSX pour NetApp ONTAP"](https://docs.aws.amazon.com/fsx/latest/ONTAPGuide/what-is-fsx-ontap.html)
	- ["NetApp Cloud Volumes ONTAP"](https://www.netapp.com/cloud-services/cloud-volumes-ontap/what-is-cloud-volumes/)

En savoir plus sur ["Classes de stockage pour les clusters Amazon Web Services"](https://docs.netapp.com/fr-fr/astra-control-service/learn/aws-storage.html). En savoir plus sur ["Classes de stockage pour les clusters AKS".](https://docs.netapp.com/fr-fr/astra-control-service/learn/azure-storage.html) En savoir plus sur ["Classes de stockage pour](https://docs.netapp.com/fr-fr/astra-control-service/learn/choose-class-and-size.html) [clusters GKE"](https://docs.netapp.com/fr-fr/astra-control-service/learn/choose-class-and-size.html).

- a. Sélectionnez **Suivant**.
- b. **Revoir et approuver** : consultez les détails de la configuration.
- c. Sélectionnez **Ajouter** pour ajouter le cluster à Astra Control Service.

#### **Résultat**

S'il s'agit du premier cluster que vous avez ajouté pour ce fournisseur cloud, Astra Control Service crée un magasin d'objets pour le fournisseur cloud pour les sauvegardes d'applications s'exécutant sur les clusters éligibles. (Lorsque vous ajoutez des clusters suivants pour ce fournisseur de cloud, aucun magasin d'objets n'est créé.) Si vous avez spécifié une classe de stockage par défaut, Astra Control Service définit la classe de stockage par défaut que vous avez spécifiée. Pour les clusters gérés dans Amazon Web Services ou Google Cloud Platform, Astra Control Service crée également un compte d'administration sur le cluster. Ces actions peuvent prendre plusieurs minutes.

## <span id="page-5-0"></span>**Modifiez la classe de stockage par défaut**

Vous pouvez modifier la classe de stockage par défaut d'un cluster.

## **Modifiez la classe de stockage par défaut avec Astra Control**

Vous pouvez modifier la classe de stockage par défaut d'un cluster depuis Astra Control. Si votre cluster utilise un service back-end de stockage installé précédemment, il se peut que vous ne puissiez pas utiliser cette méthode pour modifier la classe de stockage par défaut (l'action **Set as default** n'est pas sélectionnable). Dans ce cas, vous pouvez [Modifiez la classe de stockage par défaut à l'aide de la ligne de commande](#page-6-0).

## **Étapes**

- 1. Dans l'interface utilisateur du service de contrôle Astra, sélectionnez **clusters**.
- 2. Sur la page **clusters**, sélectionnez le cluster que vous souhaitez modifier.
- 3. Sélectionnez l'onglet **stockage**.
- 4. Sélectionnez la catégorie **classes de stockage**.
- 5. Sélectionnez le menu **actions** pour la classe de stockage que vous souhaitez définir par défaut.
- 6. Sélectionnez **définir comme valeur par défaut**.

## <span id="page-6-0"></span>**Modifiez la classe de stockage par défaut à l'aide de la ligne de commande**

Vous pouvez modifier la classe de stockage par défaut d'un cluster à l'aide des commandes Kubernetes. Cette méthode fonctionne quelle que soit la configuration du cluster.

## **Étapes**

- 1. Connectez-vous à votre cluster Kubernetes.
- 2. Lister les classes de stockage de votre cluster :

kubectl get storageclass

3. Supprimez la désignation par défaut de la classe de stockage par défaut. Remplacez <SC\_NAME> par le nom de la classe de stockage :

```
kubectl patch storageclass <SC_NAME> -p '{"metadata":
{"annotations":{"storageclass.kubernetes.io/is-default-
class":"false"}}}'
```
4. Sélectionnez par défaut une classe de stockage différente. Remplacez <SC\_NAME> par le nom de la classe de stockage :

```
kubectl patch storageclass <SC_NAME> -p '{"metadata":
{"annotations":{"storageclass.kubernetes.io/is-default-class":"true"}}}'
```
5. Confirmez la nouvelle classe de stockage par défaut :

```
kubectl get storageclass
```
## <span id="page-7-0"></span>**Ajoutez un cluster géré par un fournisseur privé à Astra Control Service**

Vous pouvez utiliser Astra Control Service pour gérer les clusters Google Kubernetes Engine (GKE) privés. Ces instructions supposent que vous avez déjà créé un cluster AKS ou OpenShift privé et préparé une méthode sécurisée pour y accéder à distance. Pour plus d'informations sur la création et l'accès à des clusters AKS ou OpenShift privés, reportez-vous à la documentation suivante :

- ["Documentation Azure pour clusters AKS privés"](https://docs.microsoft.com/azure/aks/private-clusters)
- ["Documentation Azure pour les clusters OpenShift privés"](https://learn.microsoft.com/en-us/azure/openshift/howto-create-private-cluster-4x)

Vous pouvez utiliser Astra Control Service pour gérer des clusters Azure Kubernetes Service (AKS) privés ainsi que des clusters Red Hat OpenShift privés dans AKS. Ces instructions supposent que vous avez déjà créé un cluster AKS ou OpenShift privé et préparé une méthode sécurisée pour y accéder à distance. Pour plus d'informations sur la création et l'accès à des clusters AKS ou OpenShift privés, reportez-vous à la documentation suivante :

- ["Documentation Azure pour clusters AKS privés"](https://docs.microsoft.com/azure/aks/private-clusters)
- ["Documentation Azure pour les clusters OpenShift privés"](https://learn.microsoft.com/en-us/azure/openshift/howto-create-private-cluster-4x)

Vous pouvez utiliser Astra Control Service pour gérer les clusters Amazon Elastic Kubernetes Service (EKS) privés. Ces instructions supposent que vous avez déjà créé un cluster EKS privé et préparé une méthode sécurisée pour y accéder à distance. Pour plus d'informations sur la création et l'accès à des clusters EKS privés, reportez-vous au ["Documentation Amazon EKS"](https://docs.aws.amazon.com/eks/latest/userguide/private-clusters.html).

Pour ajouter votre cluster privé à Astra Control Service, vous devez effectuer les tâches suivantes :

- 1. [Poser le connecteur Astra](#page-7-1)
- 2. [Configuration du stockage persistant](#page-7-2)
- 3. [Ajoutez le cluster géré par le fournisseur privé à Astra Control Service](#page-8-0)

## <span id="page-7-1"></span>**Poser le connecteur Astra**

Avant d'ajouter un cluster privé, vous devez installer Astra Connector sur le cluster afin qu'Astra Control puisse communiquer avec lui. Reportez-vous à la section ["Installez la version précédente d'Astra Connector pour les](https://docs.netapp.com/fr-fr/astra-control-service/get-started/install-astra-connector-previous.html) [clusters privés gérés avec des workflows non natifs Kubernetes"](https://docs.netapp.com/fr-fr/astra-control-service/get-started/install-astra-connector-previous.html) pour obtenir des instructions.

## <span id="page-7-2"></span>**Configuration du stockage persistant**

Configurer le stockage persistant pour le cluster. Pour plus d'informations sur la configuration du stockage persistant, reportez-vous à la documentation de mise en route :

- ["Configuration de Microsoft Azure avec Azure NetApp Files"](https://docs.netapp.com/fr-fr/astra-control-service/get-started/set-up-microsoft-azure-with-anf.html)
- ["Configuration de Microsoft Azure avec des disques gérés Azure"](https://docs.netapp.com/fr-fr/astra-control-service/get-started/set-up-microsoft-azure-with-amd.html)
- ["Configurer Amazon Web Services"](https://docs.netapp.com/fr-fr/astra-control-service/get-started/set-up-amazon-web-services.html)
- ["Configurez Google Cloud"](https://docs.netapp.com/fr-fr/astra-control-service/get-started/set-up-google-cloud.html)

## <span id="page-8-0"></span>**Ajoutez le cluster géré par le fournisseur privé à Astra Control Service**

Vous pouvez maintenant ajouter le cluster privé à Astra Control Service.

Lorsque vous gérez des clusters Azure Kubernetes Service et Google Kubernetes Engine, notez que vous disposez de deux options pour l'installation et la gestion du cycle de vie d'Astra Control Provisioner :

- Vous pouvez utiliser Astra Control Service pour gérer automatiquement le cycle de vie d'Astra Control Provisioner. Pour ce faire, assurez-vous qu'Astra Trident n'est pas installée et que Astra Control Provisioner n'est pas activé sur le cluster que vous souhaitez gérer avec Astra Control Service. Dans ce cas, Astra Control Service active automatiquement Astra Control provisionner lorsque vous commencez à gérer le cluster, et les mises à niveau d'Astra Control provisionner sont gérées automatiquement.
- Vous pouvez gérer vous-même le cycle de vie d'Astra Control Provisioner. Pour ce faire, activez Astra Control Provisioner sur le cluster avant de gérer le cluster avec Astra Control Service. Dans ce cas, Astra Control Service détecte que le mécanisme de provisionnement Astra Control est déjà activé et ne le réinstalle pas et ne gère pas les mises à niveau d'Astra Control Provisioner. Reportez-vous à la section ["Activez le mécanisme de provisionnement Astra Control"](https://docs.netapp.com/fr-fr/astra-control-service/use/enable-acp.html) Pour connaître les étapes à suivre, activez le mécanisme de provisionnement Astra Control.

Lorsque vous gérez des clusters Amazon Web Services avec Astra Control Service, si vous avez besoin de systèmes back-end de stockage qui ne peuvent être utilisés qu'avec Astra Control provisionner, vous devez activer manuellement le mécanisme Astra Control provisionner sur le cluster avant de le gérer avec Astra Control Service. Reportez-vous à la section ["Activez le mécanisme de provisionnement Astra Control"](https://docs.netapp.com/fr-fr/astra-control-service/use/enable-acp.html) Pour connaître les étapes à suivre pour activer le mécanisme de provisionnement Astra Control.

## **Amazon Web Services**

- Vous devez disposer du fichier JSON contenant les informations d'identification de l'utilisateur IAM qui a créé le cluster. ["Découvrez comment créer un utilisateur IAM".](https://docs.netapp.com/fr-fr/astra-control-service/get-started/set-up-amazon-web-services.html#create-an-iam-user)
- ASTRA Control Provisioner est requis pour Amazon FSX pour NetApp ONTAP. Si vous prévoyez d'utiliser Amazon FSX pour NetApp ONTAP en tant que back-end de stockage pour votre cluster EKS, reportez-vous aux informations concernant Astra Control provisionner du ["Configuration requise](https://docs.netapp.com/fr-fr/astra-control-service/get-started/set-up-amazon-web-services.html#eks-cluster-requirements) [pour le cluster EKS".](https://docs.netapp.com/fr-fr/astra-control-service/get-started/set-up-amazon-web-services.html#eks-cluster-requirements)
- (Facultatif) si vous devez fournir les informations nécessaires kubectl L'accès aux commandes d'un cluster à d'autres utilisateurs IAM qui ne sont pas le créateur du cluster, reportez-vous aux instructions de la ["Comment puis-je fournir l'accès aux autres utilisateurs IAM et aux rôles après la](https://aws.amazon.com/premiumsupport/knowledge-center/amazon-eks-cluster-access/) [création du cluster dans Amazon EKS ?".](https://aws.amazon.com/premiumsupport/knowledge-center/amazon-eks-cluster-access/)
- Si vous prévoyez d'utiliser NetApp Cloud Volumes ONTAP en tant que système back-end de stockage, vous devez configurer Cloud Volumes ONTAP pour qu'il fonctionne avec Amazon Web Services. Consultez le Cloud Volumes ONTAP ["documentation de configuration"](https://docs.netapp.com/us-en/cloud-manager-cloud-volumes-ontap/task-getting-started-aws.html).

#### **Microsoft Azure**

• Vous devez disposer du fichier JSON qui contient la sortie de l'interface de ligne de commandes Azure lorsque vous avez créé le principal de service. ["Découvrez comment configurer un principal de](https://docs.netapp.com/fr-fr/astra-control-service/get-started/set-up-microsoft-azure-with-anf.html#create-an-azure-service-principal-2) [service"](https://docs.netapp.com/fr-fr/astra-control-service/get-started/set-up-microsoft-azure-with-anf.html#create-an-azure-service-principal-2).

Vous aurez également besoin de votre ID d'abonnement Azure, si vous n'avez pas ajouté le fichier JSON.

• Si vous prévoyez d'utiliser NetApp Cloud Volumes ONTAP en tant que système back-end de stockage, vous devez configurer Cloud Volumes ONTAP pour qu'il fonctionne avec Microsoft Azure. Consultez le Cloud Volumes ONTAP ["documentation de configuration"](https://docs.netapp.com/us-en/cloud-manager-cloud-volumes-ontap/task-getting-started-azure.html).

## **Google Cloud**

- Vous devez disposer du fichier de clé de compte de service pour un compte de service disposant des autorisations requises. ["Découvrez comment configurer un compte de service"](https://docs.netapp.com/fr-fr/astra-control-service/get-started/set-up-google-cloud.html#create-a-service-account).
- Si le cluster est privé, le ["réseaux autorisés"](https://cloud.google.com/kubernetes-engine/docs/concepts/private-cluster-concept) Doit autoriser l'adresse IP du service de contrôle Astra :

52.188.218.166/32

• Si vous prévoyez d'utiliser NetApp Cloud Volumes ONTAP en tant que système back-end de stockage, vous devez configurer Cloud Volumes ONTAP pour qu'il fonctionne avec Google Cloud. Consultez le Cloud Volumes ONTAP ["documentation de configuration"](https://docs.netapp.com/us-en/cloud-manager-cloud-volumes-ontap/task-getting-started-gcp.html).

## **Étapes**

- 1. (Facultatif) si vous ajoutez un cluster Amazon EKS ou si vous souhaitez gérer vous-même l'installation et les mises à niveau d'Astra Control Provisioner, activez Astra Control Provisioner sur le cluster. Reportezvous à la section ["Activez le mécanisme de provisionnement Astra Control"](https://docs.netapp.com/fr-fr/astra-control-service/use/enable-acp.html) des étapes d'accompagnement.
- 2. Ouvrez l'interface utilisateur web d'Astra Control Service dans un navigateur.
- 3. Dans le Tableau de bord, sélectionnez **Manage Kubernetes cluster**.

Suivez les invites pour ajouter le cluster.

- 4. **Fournisseur** : sélectionnez votre fournisseur de cloud, puis fournissez les informations d'identification requises pour créer une nouvelle instance de cloud ou sélectionnez une instance de cloud existante à utiliser.
- 5. **Amazon Web Services**: Fournissez des détails sur votre compte utilisateur Amazon Web Services IAM en téléchargeant un fichier JSON ou en collant le contenu de ce fichier JSON à partir de votre presse-papiers.

Le fichier JSON doit contenir les informations d'identification de l'utilisateur IAM qui a créé le cluster.

6. **Microsoft Azure**: Fournissez des détails sur votre entité de service Azure en téléchargeant un fichier JSON ou en collant le contenu de ce fichier JSON à partir de votre presse-papiers.

Le fichier JSON doit contenir la sortie de l'interface de ligne de commandes Azure lorsque vous avez créé le principal de service. Il peut également inclure votre identifiant d'abonnement afin qu'il soit automatiquement ajouté à Astra. Sinon, vous devez saisir manuellement l'ID après avoir fourni le fichier JSON.

7. **Google Cloud Platform**: Fournir le fichier de clé de compte de service soit en téléchargeant le fichier ou en collant le contenu à partir de votre presse-papiers.

Astra Control Service utilise le compte de service pour détecter les clusters qui s'exécutent dans Google Kubernetes Engine.

- 8. **Autre** : cet onglet est destiné uniquement aux clusters autogérés.
	- a. **Nom de l'instance de Cloud** : indiquez un nom pour la nouvelle instance de Cloud qui sera créée lorsque vous ajoutez ce cluster. En savoir plus sur ["instances cloud".](https://docs.netapp.com/fr-fr/astra-control-service/use/manage-cloud-instances.html)
	- b. Sélectionnez **Suivant**.

ASTRA Control Service affiche la liste des clusters disponibles.

c. **Cluster** : sélectionnez un cluster dans la liste à ajouter à Astra Control Service.

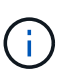

Lorsque vous sélectionnez dans la liste des groupes, faites attention à la colonne **Eligiblity**. Si un cluster est « inéligible » ou « partiellement éligible », passez la souris sur l'état pour déterminer s'il y a un problème au niveau du cluster. Par exemple, il peut identifier que le cluster ne dispose pas d'un nœud worker.

- 9. Sélectionnez **Suivant**.
- 10. (Facultatif) **Storage** : si vous le souhaitez, sélectionnez la classe de stockage que les applications Kubernetes déployées sur ce cluster doivent utiliser par défaut.
	- a. Pour sélectionner une nouvelle classe de stockage par défaut pour le cluster, cochez la case **affecter une nouvelle classe de stockage par défaut**.
	- b. Sélectionnez une nouvelle classe de stockage par défaut dans la liste.

Chaque fournisseur de service de stockage cloud affiche les informations suivantes en matière de prix, de performance et de résilience :

- Cloud Volumes Service pour Google Cloud : informations sur le prix, la performance et la résilience
- Google persistent Disk : pas d'informations sur le prix, la performance ou la résilience disponibles

- Azure NetApp Files : informations sur les performances et la résilience
- Azure Managed Disks : aucun prix, performances ou résilience disponibles
- Amazon Elastic Block Store : pas d'informations disponibles sur le prix, la performance ou la résilience
- Amazon FSX pour NetApp ONTAP : aucune information disponible concernant le prix, les performances ou la résilience
- NetApp Cloud Volumes ONTAP : aucune information disponible sur le prix, les performances ou la résilience

Chaque classe de stockage peut utiliser l'un des services suivants :

- ["Cloud Volumes Service pour Google Cloud"](https://cloud.netapp.com/cloud-volumes-service-for-gcp)
- ["Disque persistant Google"](https://cloud.google.com/persistent-disk/)
- ["Azure NetApp Files"](https://cloud.netapp.com/azure-netapp-files)
- ["Disques gérés Azure"](https://docs.microsoft.com/en-us/azure/virtual-machines/managed-disks-overview)
- ["Amazon Elastic Block Store"](https://docs.aws.amazon.com/ebs/)
- ["Amazon FSX pour NetApp ONTAP"](https://docs.aws.amazon.com/fsx/latest/ONTAPGuide/what-is-fsx-ontap.html)
- ["NetApp Cloud Volumes ONTAP"](https://www.netapp.com/cloud-services/cloud-volumes-ontap/what-is-cloud-volumes/)

En savoir plus sur ["Classes de stockage pour les clusters Amazon Web Services"](https://docs.netapp.com/fr-fr/astra-control-service/learn/aws-storage.html). En savoir plus sur ["Classes de stockage pour les clusters AKS".](https://docs.netapp.com/fr-fr/astra-control-service/learn/azure-storage.html) En savoir plus sur ["Classes de stockage pour](https://docs.netapp.com/fr-fr/astra-control-service/learn/choose-class-and-size.html) [clusters GKE"](https://docs.netapp.com/fr-fr/astra-control-service/learn/choose-class-and-size.html).

- c. Sélectionnez **Suivant**.
- d. **Revoir et approuver** : consultez les détails de la configuration.
- e. Sélectionnez **Ajouter** pour ajouter le cluster à Astra Control Service.

#### **Résultat**

S'il s'agit du premier cluster que vous avez ajouté pour ce fournisseur cloud, Astra Control Service crée un magasin d'objets pour le fournisseur cloud pour les sauvegardes d'applications s'exécutant sur les clusters éligibles. (Lorsque vous ajoutez des clusters suivants pour ce fournisseur de cloud, aucun magasin d'objets n'est créé.) Si vous avez spécifié une classe de stockage par défaut, Astra Control Service définit la classe de stockage par défaut que vous avez spécifiée. Pour les clusters gérés dans Amazon Web Services ou Google Cloud Platform, Astra Control Service crée également un compte d'administration sur le cluster. Ces actions peuvent prendre plusieurs minutes.

## **Modifiez la classe de stockage par défaut**

Vous pouvez modifier la classe de stockage par défaut d'un cluster.

## **Modifiez la classe de stockage par défaut avec Astra Control**

Vous pouvez modifier la classe de stockage par défaut d'un cluster depuis Astra Control. Si votre cluster utilise un service back-end de stockage installé précédemment, il se peut que vous ne puissiez pas utiliser cette méthode pour modifier la classe de stockage par défaut (l'action **Set as default** n'est pas sélectionnable). Dans ce cas, vous pouvez [Modifiez la classe de stockage par défaut à l'aide de la ligne de commande](#page-6-0).

## **Étapes**

- 1. Dans l'interface utilisateur du service de contrôle Astra, sélectionnez **clusters**.
- 2. Sur la page **clusters**, sélectionnez le cluster que vous souhaitez modifier.
- 3. Sélectionnez l'onglet **stockage**.
- 4. Sélectionnez la catégorie **classes de stockage**.
- 5. Sélectionnez le menu **actions** pour la classe de stockage que vous souhaitez définir par défaut.
- 6. Sélectionnez **définir comme valeur par défaut**.

## **Modifiez la classe de stockage par défaut à l'aide de la ligne de commande**

Vous pouvez modifier la classe de stockage par défaut d'un cluster à l'aide des commandes Kubernetes. Cette méthode fonctionne quelle que soit la configuration du cluster.

## **Étapes**

- 1. Connectez-vous à votre cluster Kubernetes.
- 2. Lister les classes de stockage de votre cluster :

kubectl get storageclass

3. Supprimez la désignation par défaut de la classe de stockage par défaut. Remplacez <SC\_NAME> par le nom de la classe de stockage :

```
kubectl patch storageclass <SC_NAME> -p '{"metadata":
{"annotations":{"storageclass.kubernetes.io/is-default-
class":"false"}}}'
```
4. Sélectionnez par défaut une classe de stockage différente. Remplacez <SC\_NAME> par le nom de la classe de stockage :

```
kubectl patch storageclass <SC_NAME> -p '{"metadata":
{"annotations":{"storageclass.kubernetes.io/is-default-class":"true"}}}'
```
5. Confirmez la nouvelle classe de stockage par défaut :

```
kubectl get storageclass
```
## **Informations sur le copyright**

Copyright © 2024 NetApp, Inc. Tous droits réservés. Imprimé aux États-Unis. Aucune partie de ce document protégé par copyright ne peut être reproduite sous quelque forme que ce soit ou selon quelque méthode que ce soit (graphique, électronique ou mécanique, notamment par photocopie, enregistrement ou stockage dans un système de récupération électronique) sans l'autorisation écrite préalable du détenteur du droit de copyright.

Les logiciels dérivés des éléments NetApp protégés par copyright sont soumis à la licence et à l'avis de nonresponsabilité suivants :

CE LOGICIEL EST FOURNI PAR NETAPP « EN L'ÉTAT » ET SANS GARANTIES EXPRESSES OU TACITES, Y COMPRIS LES GARANTIES TACITES DE QUALITÉ MARCHANDE ET D'ADÉQUATION À UN USAGE PARTICULIER, QUI SONT EXCLUES PAR LES PRÉSENTES. EN AUCUN CAS NETAPP NE SERA TENU POUR RESPONSABLE DE DOMMAGES DIRECTS, INDIRECTS, ACCESSOIRES, PARTICULIERS OU EXEMPLAIRES (Y COMPRIS L'ACHAT DE BIENS ET DE SERVICES DE SUBSTITUTION, LA PERTE DE JOUISSANCE, DE DONNÉES OU DE PROFITS, OU L'INTERRUPTION D'ACTIVITÉ), QUELLES QU'EN SOIENT LA CAUSE ET LA DOCTRINE DE RESPONSABILITÉ, QU'IL S'AGISSE DE RESPONSABILITÉ CONTRACTUELLE, STRICTE OU DÉLICTUELLE (Y COMPRIS LA NÉGLIGENCE OU AUTRE) DÉCOULANT DE L'UTILISATION DE CE LOGICIEL, MÊME SI LA SOCIÉTÉ A ÉTÉ INFORMÉE DE LA POSSIBILITÉ DE TELS DOMMAGES.

NetApp se réserve le droit de modifier les produits décrits dans le présent document à tout moment et sans préavis. NetApp décline toute responsabilité découlant de l'utilisation des produits décrits dans le présent document, sauf accord explicite écrit de NetApp. L'utilisation ou l'achat de ce produit ne concède pas de licence dans le cadre de droits de brevet, de droits de marque commerciale ou de tout autre droit de propriété intellectuelle de NetApp.

Le produit décrit dans ce manuel peut être protégé par un ou plusieurs brevets américains, étrangers ou par une demande en attente.

LÉGENDE DE RESTRICTION DES DROITS : L'utilisation, la duplication ou la divulgation par le gouvernement sont sujettes aux restrictions énoncées dans le sous-paragraphe (b)(3) de la clause Rights in Technical Data-Noncommercial Items du DFARS 252.227-7013 (février 2014) et du FAR 52.227-19 (décembre 2007).

Les données contenues dans les présentes se rapportent à un produit et/ou service commercial (tel que défini par la clause FAR 2.101). Il s'agit de données propriétaires de NetApp, Inc. Toutes les données techniques et tous les logiciels fournis par NetApp en vertu du présent Accord sont à caractère commercial et ont été exclusivement développés à l'aide de fonds privés. Le gouvernement des États-Unis dispose d'une licence limitée irrévocable, non exclusive, non cessible, non transférable et mondiale. Cette licence lui permet d'utiliser uniquement les données relatives au contrat du gouvernement des États-Unis d'après lequel les données lui ont été fournies ou celles qui sont nécessaires à son exécution. Sauf dispositions contraires énoncées dans les présentes, l'utilisation, la divulgation, la reproduction, la modification, l'exécution, l'affichage des données sont interdits sans avoir obtenu le consentement écrit préalable de NetApp, Inc. Les droits de licences du Département de la Défense du gouvernement des États-Unis se limitent aux droits identifiés par la clause 252.227-7015(b) du DFARS (février 2014).

## **Informations sur les marques commerciales**

NETAPP, le logo NETAPP et les marques citées sur le site<http://www.netapp.com/TM>sont des marques déposées ou des marques commerciales de NetApp, Inc. Les autres noms de marques et de produits sont des marques commerciales de leurs propriétaires respectifs.